## **درخواست تصویب موضوع و اساتید فعالیتهای آموزشی و پژوهشی در سیستم جامع دانشگاهی**

براي درخواست تصويب پرپوزال در سیستم جامع ابتدا به منوي پیشخوان خدمت رفته و سپس مراحل ذيل را انجام دهید.

-1کلیک روي درخواست تصويب موضوع موضوع و اساتید فعالیتهاي آموزشی - پژوهشی

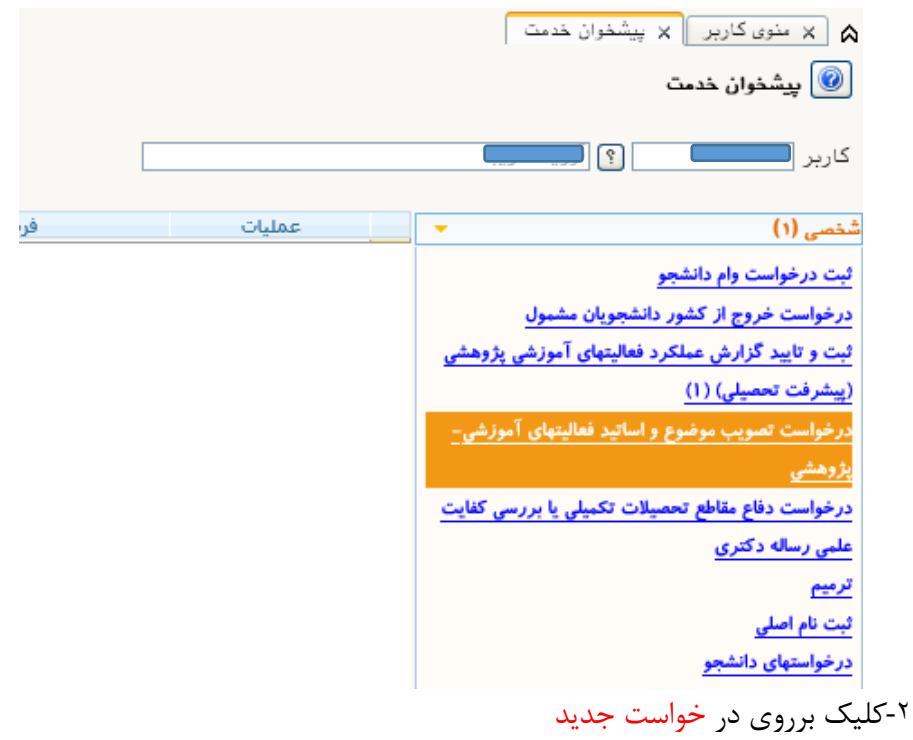

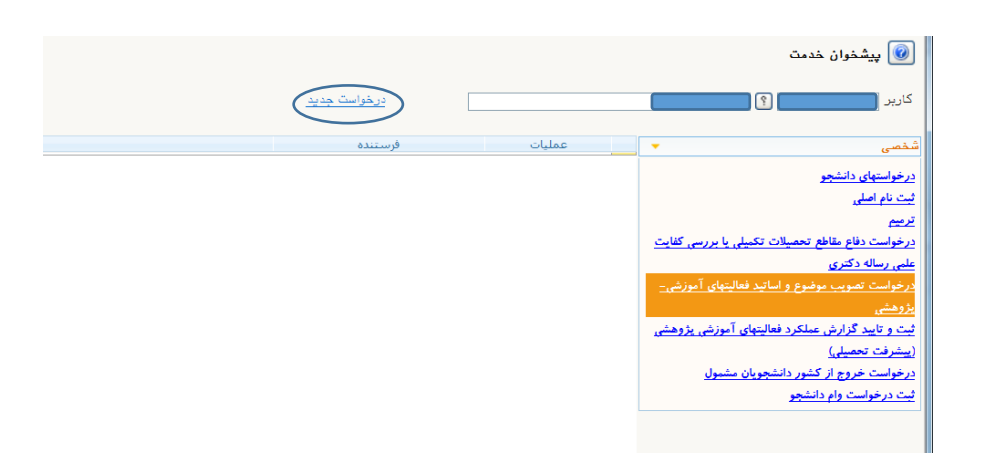

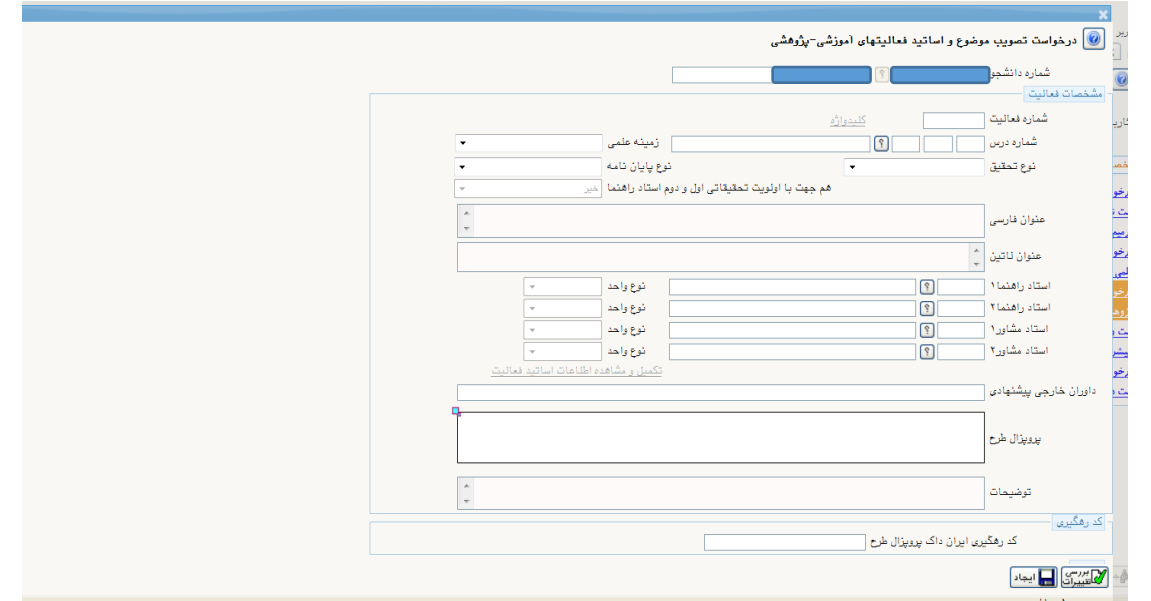

-3کلیک برروي عالمت شماره درس

-4انتخاب پايان نامه يا رساله -5مشخص نمودن زمینه علمی پايان نامه يا رساله -6ثبت عنوان فارسی و التین پايان نامه يا رساله -7ثبت نوع تحقیق  $-\lambda$ درج نام استاد راهنما $\lambda$ در صورتی که ظرفیت پژوهشی استاد انتخابی شما پر شده باشد امکان ثبت استاد وجود نخواهد داشت. -9پس از کلیک بر دکمه ايجاد،کلیک بر روي دکمه ارسال پروپزال و پیوست نمودن فايل مرتبط کلیک بر روي دکمه بازگشت براي رفتن به صفحه اصلی پیشخوان -10در صفحه پیشخوان دانشجو کلیک بر روي "تایید و ارسال" برای تایید و ارسال به استاد راهنمای اول -11تايید استاد راهنماي اول -12تايید استاد راهنماي دوم )در صورت وجود( -13تايید مدير گروه پس از تايید مدير گروه دانشجو می تواند اقدام به انتخاب واحد نمايد -14تايید کارشناس دانشکده و ثبت فعالیت بصورت خودکار )پايان گردش کار(